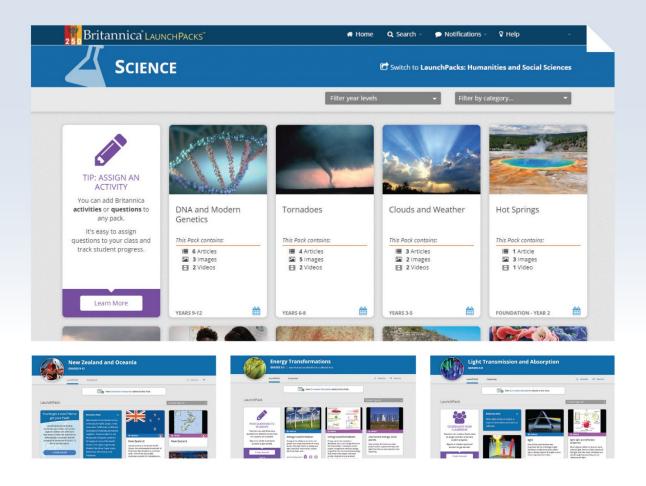

# **Britannica LaunchPacks Guided Tour**

Social Studies

Features | Navigation | FAQ

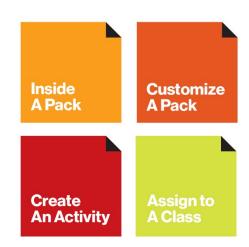

# **Contents**

| Welcome                                      | 3  |
|----------------------------------------------|----|
| Home Page                                    | 3  |
| Inside a Pack                                | 4  |
| Articles                                     | 5  |
| Media: Images and Video                      | 7  |
| Customizing a Pack                           | 8  |
| My Classes                                   | 10 |
| Activities                                   | 11 |
| My LaunchPacks                               | 16 |
| English as an Additional Language or Dialect | 17 |

### Welcome to

# **Britannica LaunchPacks**

Britannica LaunchPacks: Social Studies or Science combine ready-to-use content sets curated to match the Curriculum. Access thousands of current, trusted and up-to-date multimedia packs covering topics spanning World History to Space Science.

LaunchPacks save planning time, enhance classroom activities and build active engagement with tools such as activities, annotation and customization!

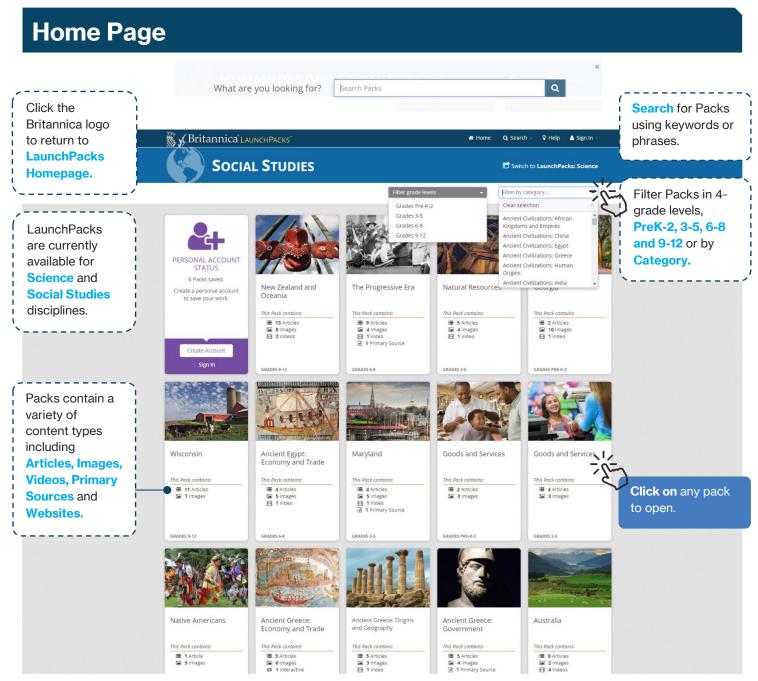

### **Inside A Pack**

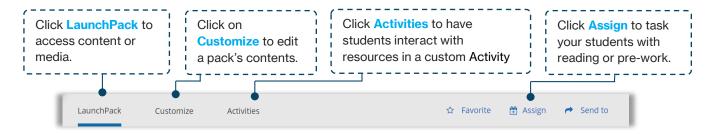

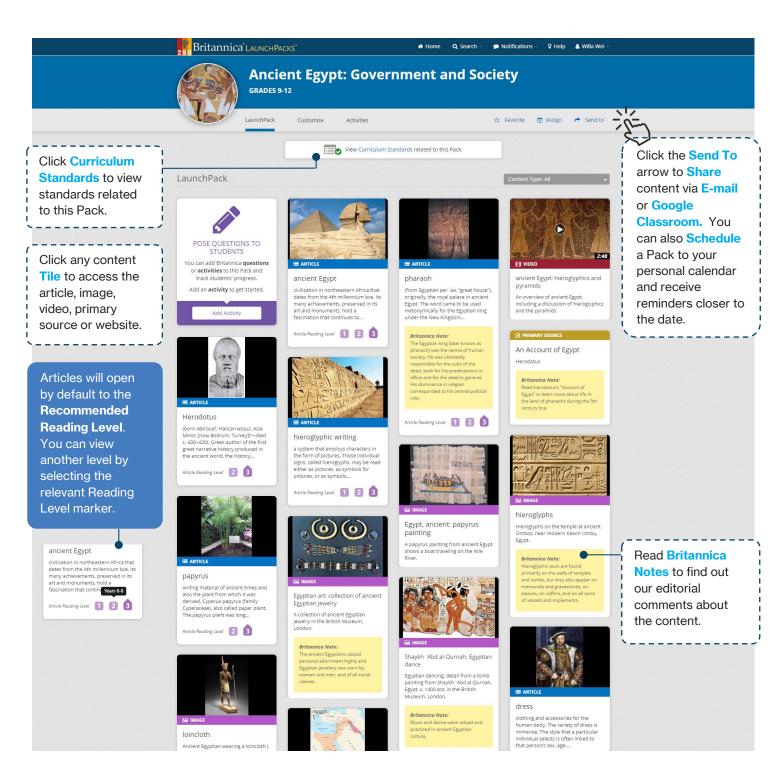

### **Articles**

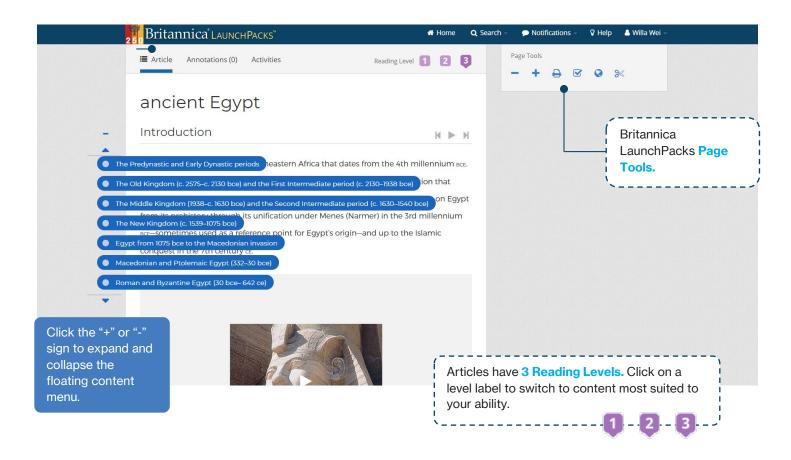

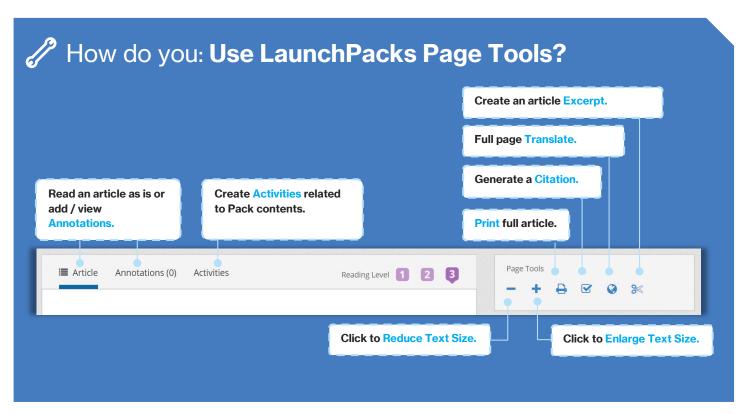

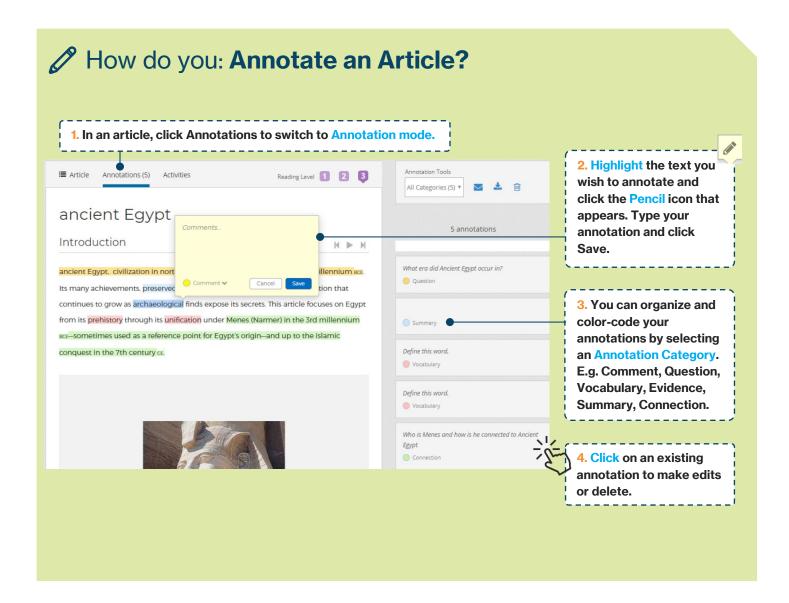

### How do you: Share your Annotations?

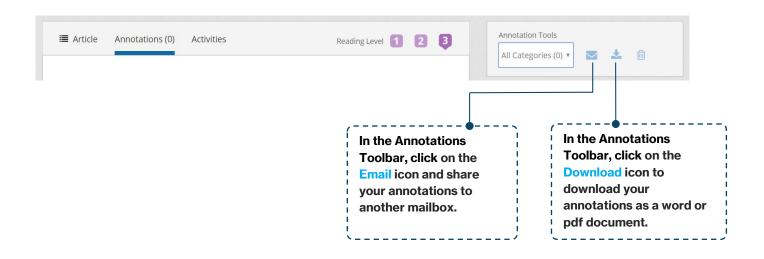

# **Media: Images and Video**

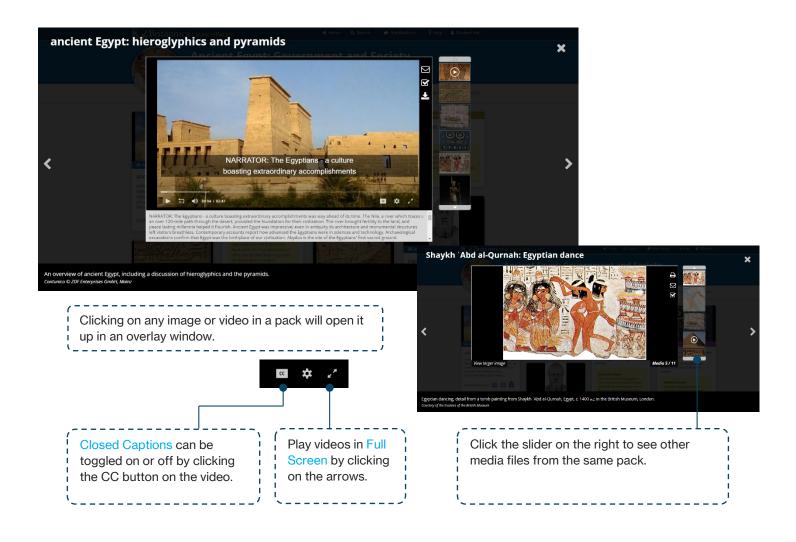

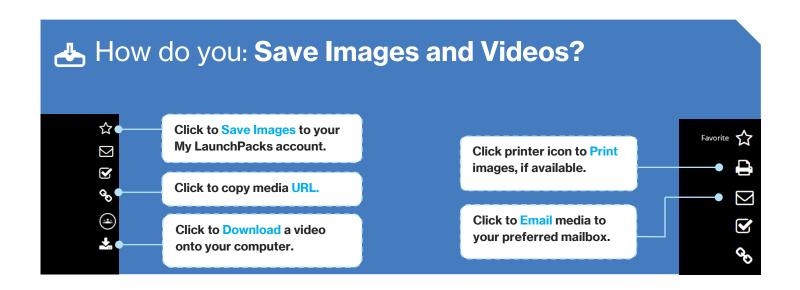

### **Customizing a Pack**

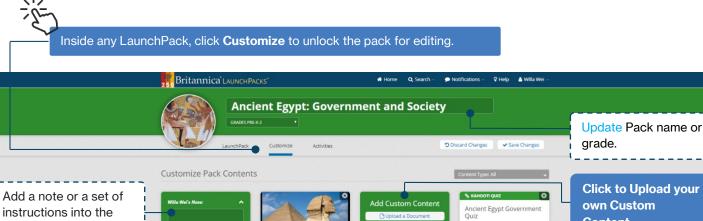

TIP: Add pre-created Graphic Organizers to scaffold student work.

pack using the Note

Box.

Click X to Delete content you wish to exclude from your custom pack.

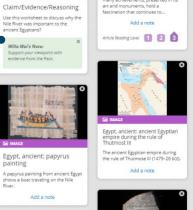

ancient Egypt

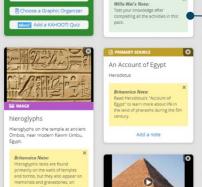

ancient Egypt: monuments

Click to Upload your own Custom Content.

TIP: Add a KAHOOT! Quiz for a fun way to assess students' knowledge.

**Mathematical Methods** How do you: **Add Documents and Links to a Pack?** 

Select Add an External Link and enter in a Select Upload a Document to add any text URL to link to other websites, images or or pdf file, assessment, worksheet etc. **Add Custom Content** videos available on the Internet. saved on your computer. Upload a Document % Add an External Link Add an External Link Upload a Document To add a website link to this LaunchPack, paste the URL into the field Upload your own resources, assignments, and graphic organisers. Use only these standard document file forms: .pdf, .doc, .docx, .rtf, .txt, or Website URL **Card Title Card Title Card Description Card Description** Any third party content or website links that you may add to the Britannica product is at your discretion and for your information and convenience only. Accordingly, Britannica makes no representations or warranties, express or implied, about such content or websites. Furtherman Firstannica cannot and does not take responsibility for the collection or use of personal data firthird party website or any advertising thereon. ☐ I agree. Add to Pack Cancel Add to Pack Cancel

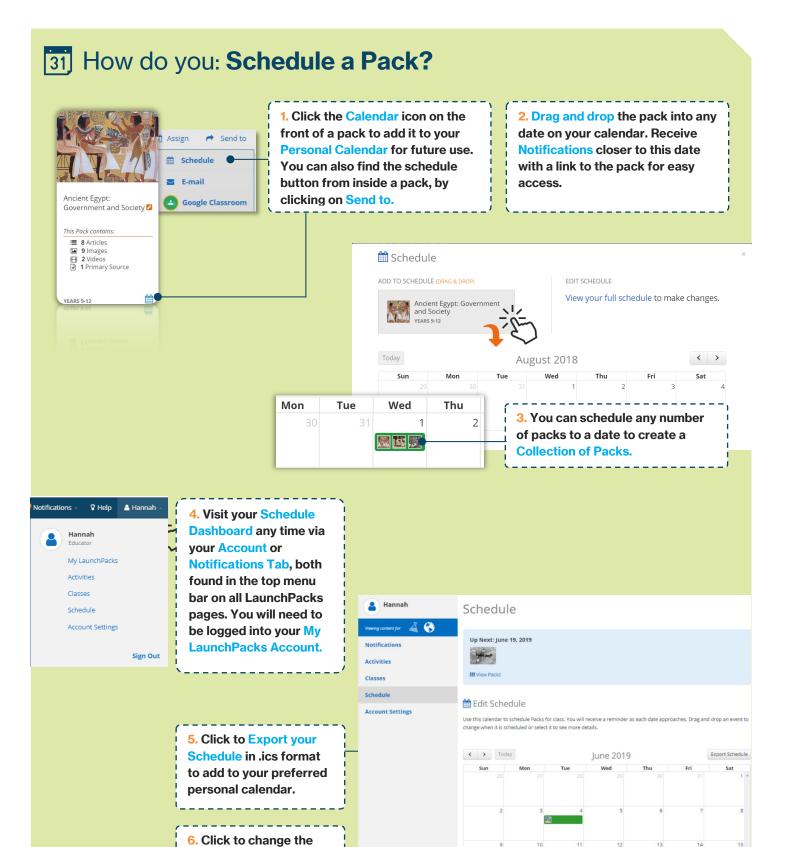

∰ June 4, 2019 Edit

Phoenicia: Economy and Trade

Scheduled Packs

date of a scheduled pack

or delete a scheduled

### **My Classes**

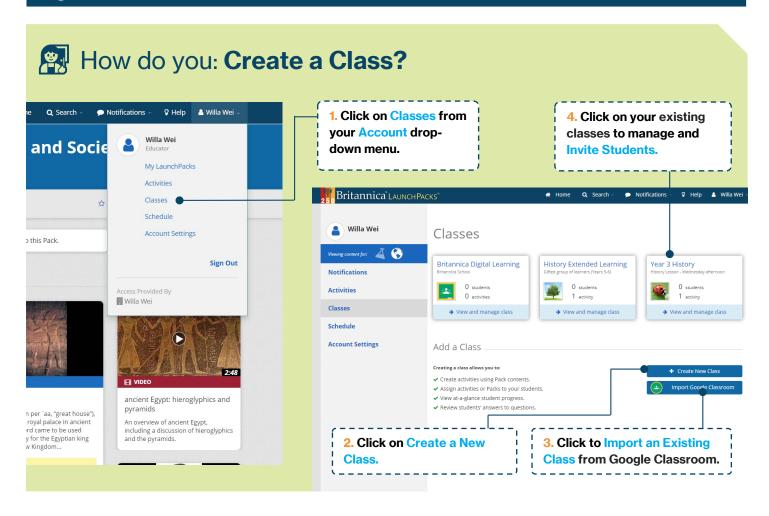

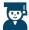

### How do you: Invite Students to Join a Class?

Invite your students to join a Class using one of three (3) options:

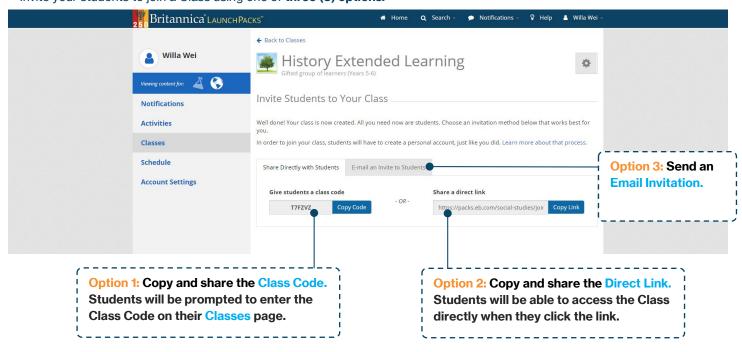

### **Activities**

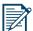

### How do you: Add a Learning Strategy?

**Learning Strategies** are skill-building exercises that develop subject area literacy.

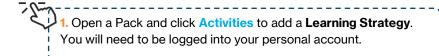

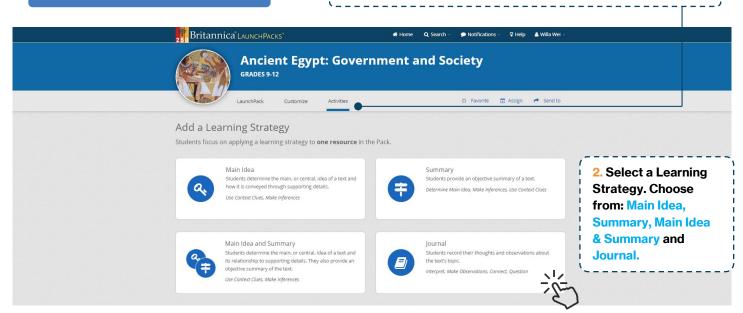

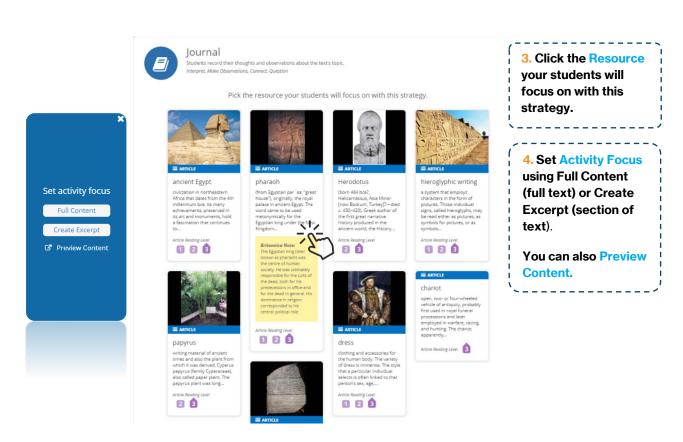

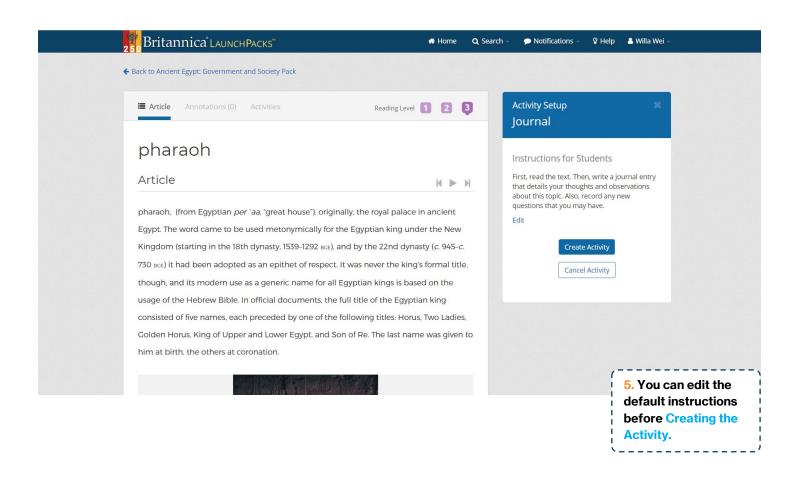

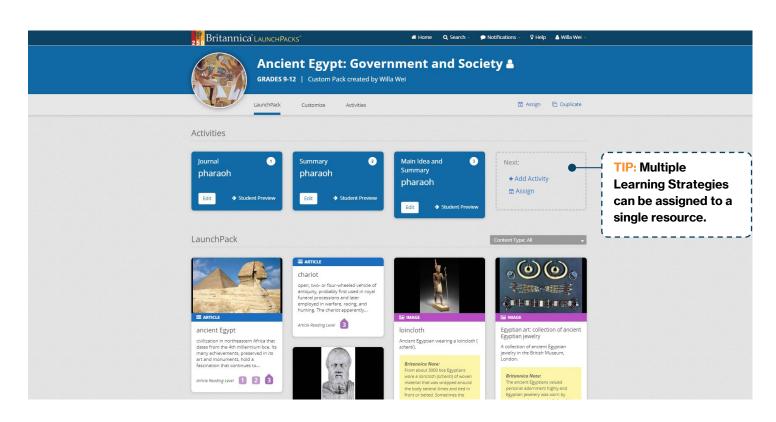

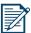

### How do you: Add a Question Set?

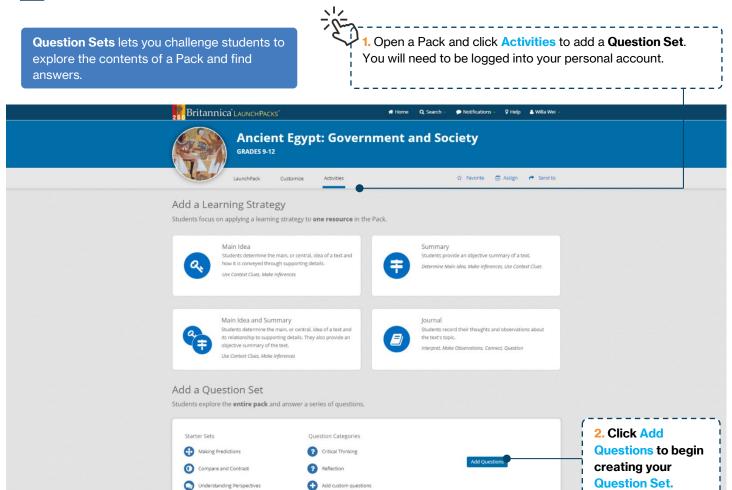

### Start building a Question Set for your selected Pack using one of three (3) options:

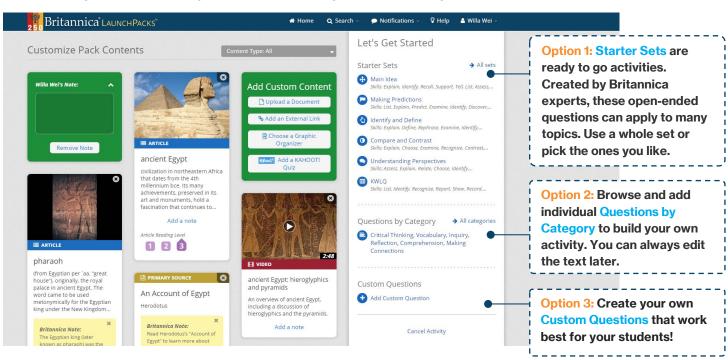

Use the Activity Builder to add, edit and delete questions and instructions from your Question Set.

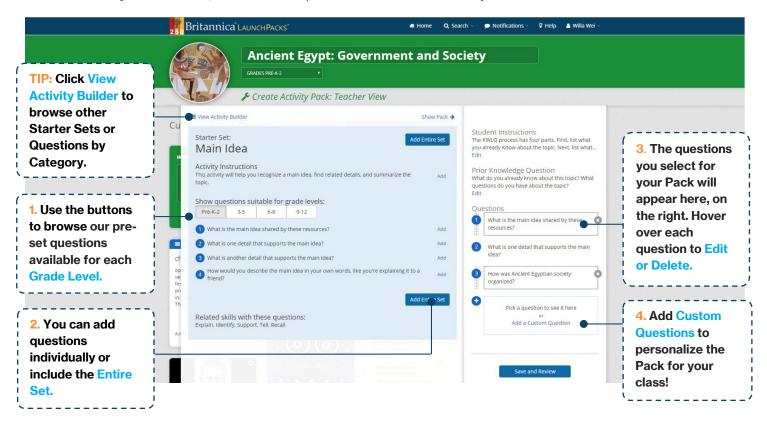

**Save and Preview** your Question Set once you are happy with it, before **assigning** it to a class or **scheduling** it in for later.

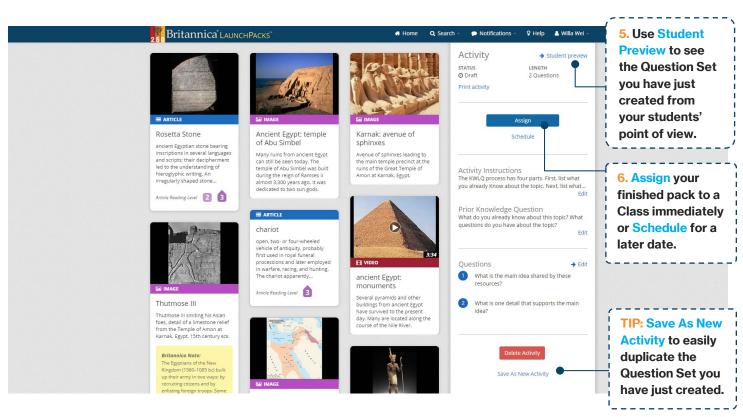

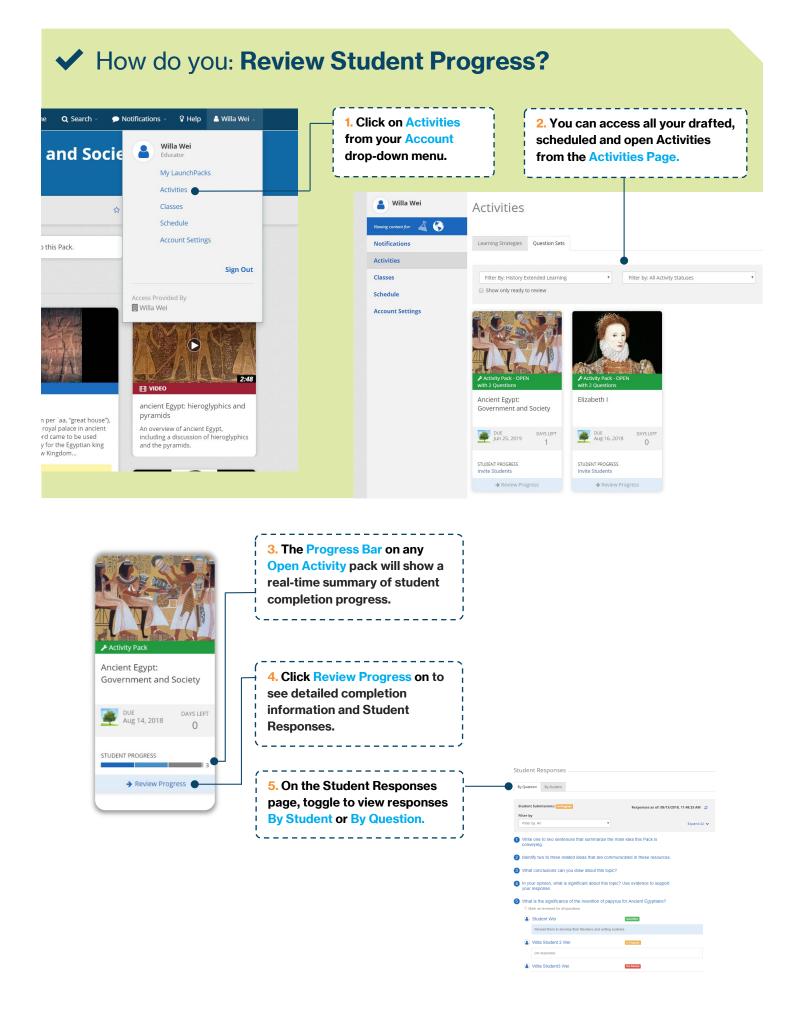

## My LaunchPacks

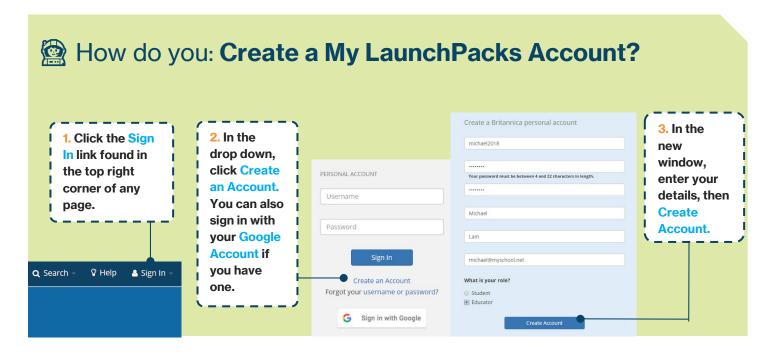

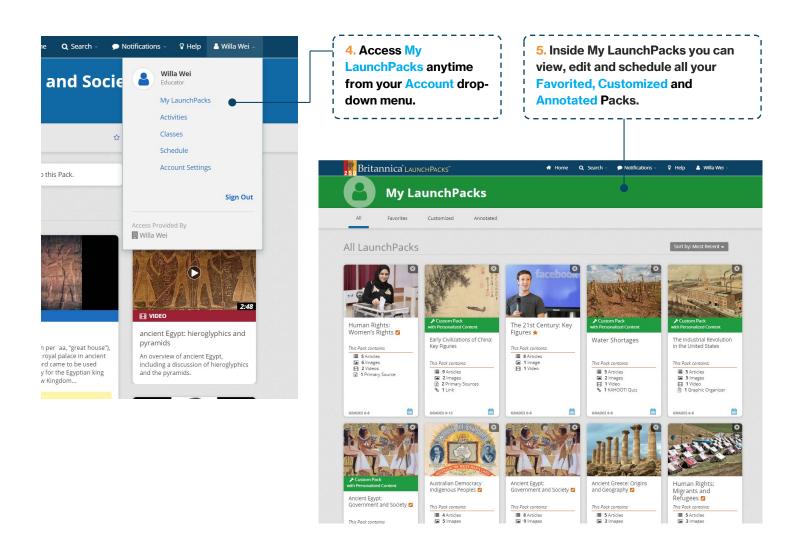

### **English as an Additional Language or Dialect**

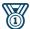

### **8** Reading Levels

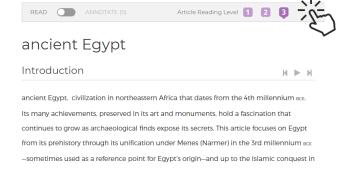

TIP: Articles have up to 3 different Reading Levels. Read within your comfort zone by selecting the level most suited to your ability.

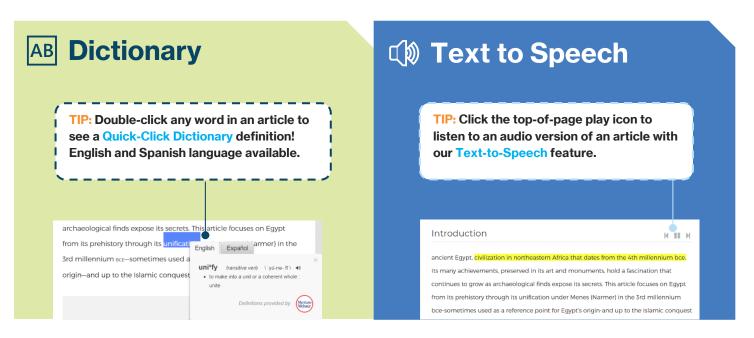

# **Content Translator**

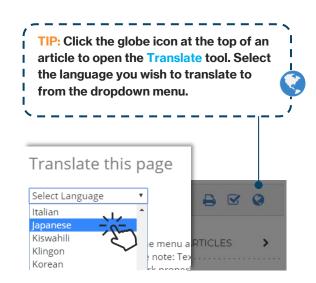

### ancient Egypt

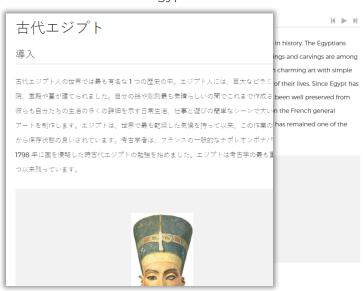

# Britannica<sup>®</sup> LaunchPacks<sup>™</sup>

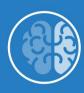

### **Activities**

Learning Strategies and Question Sets are ideal for lessons and assignments, developing students' critical and inquiry thinking, research and evaluation skills.

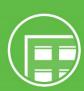

### **Classroom Roster**

Teachers can easily set up new class groups, import existing classes, assign activities and monitor student progress.

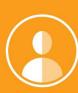

### **Personalised Learning**

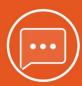

### **Annotations**

Encourage active engagement with text using the annotation tool.

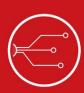

### Save, Share and Customise

Get full customisation options when you create a free LaunchPacks personal account. Add notes and instructions, upload your own content and assign packs directly to students or share to Google Classroom.

**Kahoot!** Gamify learning by embedding a Kahoot! Quiz into any Pack.

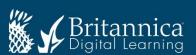